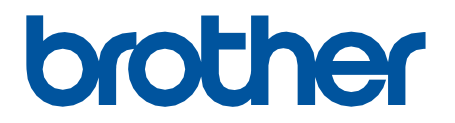

# **Brother Windows DLL** Software Developer's Manual

ENG Version 04

# **Copyright**

©2020 Brother Industries, Ltd. All rights reserved.

Information in this document is subject to change without notice. The software described in this document is furnished under a license agreement. The software may be used or copied only in accordance with the terms of those agreements. No part of this publication can be reproduced in any form or by any means without prior written permission of Brother Industries, Ltd.

# **Trademarks**

Brother is either a trademark or a registered trademark of Brother Industries, Ltd.

Any trade names and product names of companies appearing on Brother products, related documents and any other materials are all trademarks or registered trademarks of those respective companies.

# **Important Note**

This document provides information for the label printer (See [4.1 Supported Printers\)](#page-22-0) and is available for use only if you agree to the following conditions:

#### **No Warranty**

a. The contents of this document are subject to change without notice.

b. Regarding this document, Brother will not guarantee that there are no defects or if the purpose matches the specific purpose, regardless of whether it is explicit or implied.

c. Brother assumes no responsibility for damages, actions of third parties, the user's intentional or negligent operation, misuse, or operation under other special conditions.

#### **Contact Information**

For more information for mobile printer developers, visit <https://support.brother.com/g/s/es/dev/en/index.html?navi=offall>

# **Table of Contents**

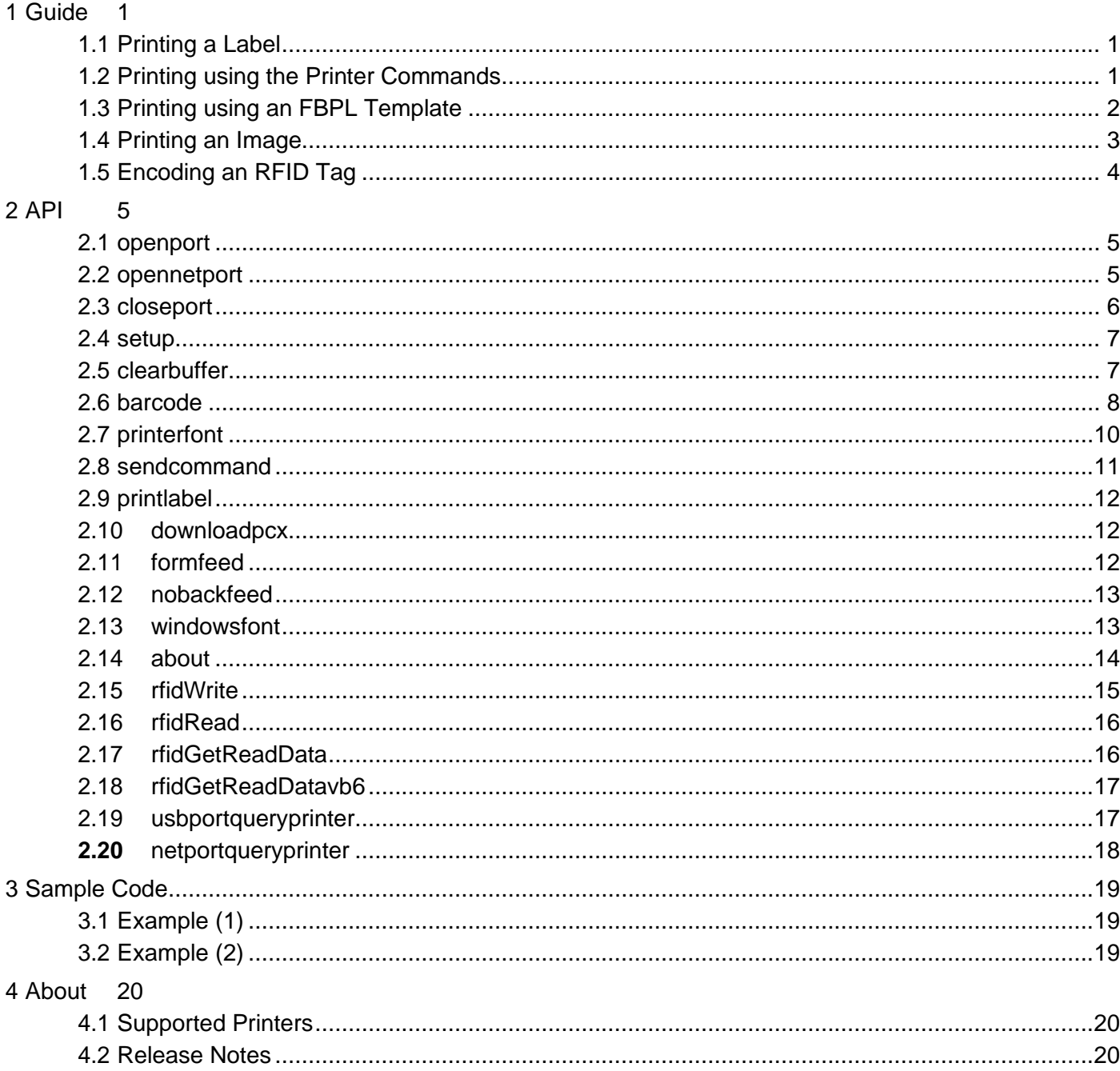

# <span id="page-3-0"></span>**1 Guide**

# <span id="page-3-1"></span>**1.1 Printing a Label**

#### ⚫ Example:

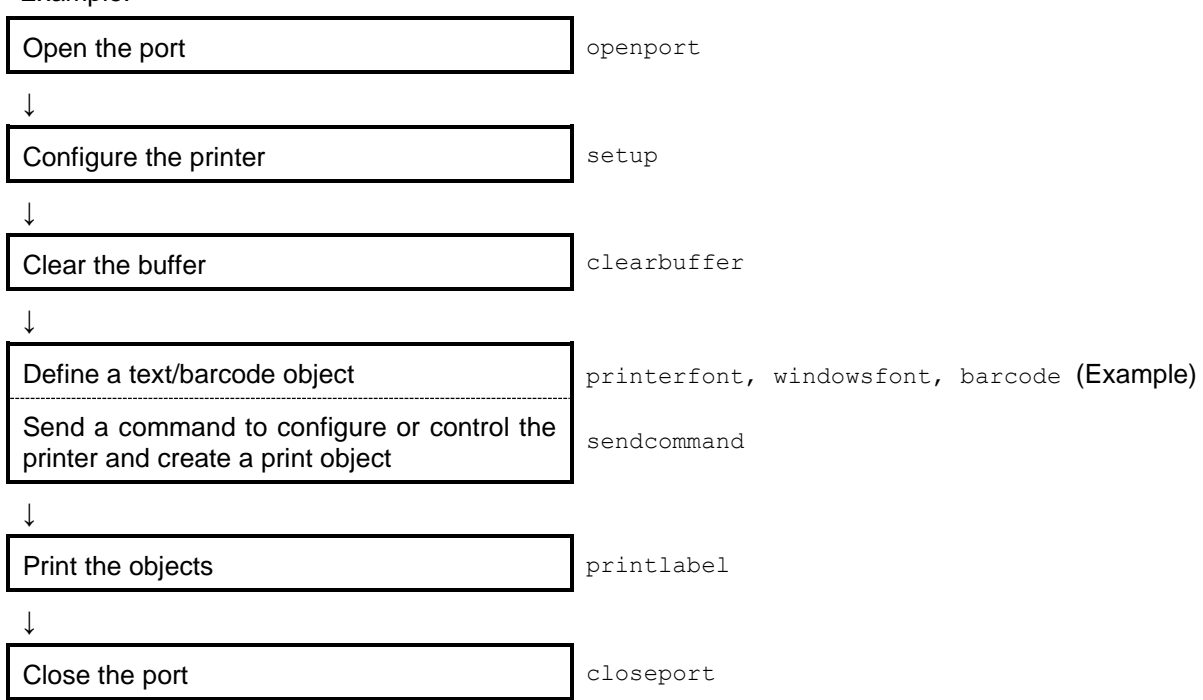

# <span id="page-3-2"></span>**1.2 Printing using the Printer Commands**

To send printer commands (Example: FBPL, ZPL), use the sendcommand functions.

⚫ Example:

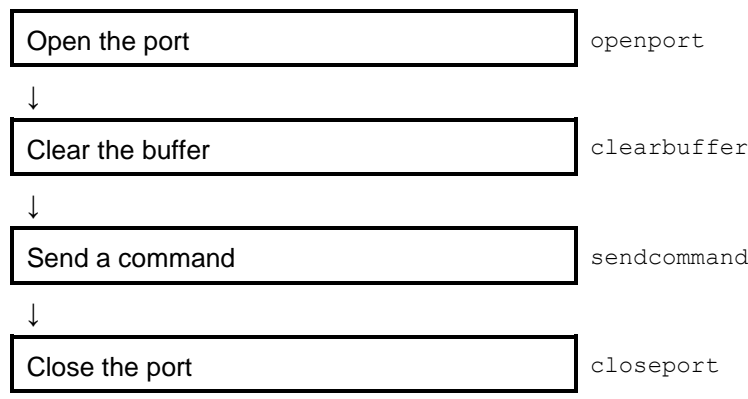

# <span id="page-4-0"></span>**1.3 Printing using an FBPL Template**

- 1. Create a template using FBPL commands (.BAS).
- 2. Transfer the template to the printer's FLASH memory using the BPM (Brother Printer Management Tool).
- 3. Call the template and insert the text you want using the sendcommand functions.

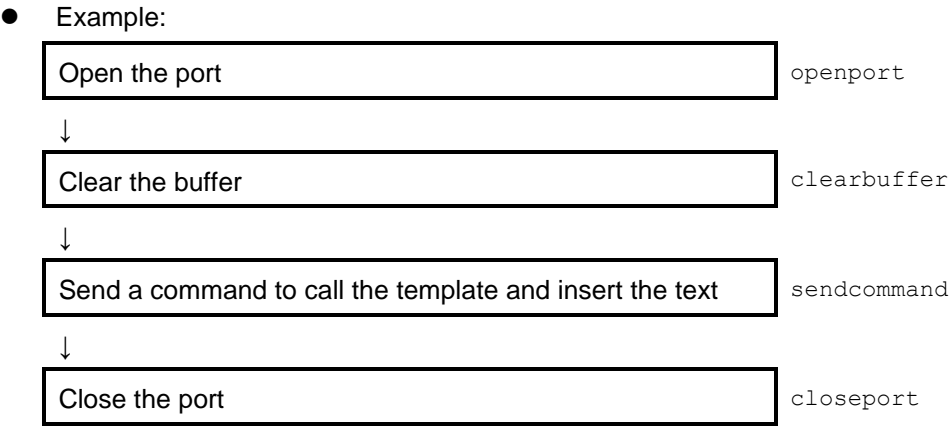

## <span id="page-5-0"></span>**1.4 Printing an Image**

To recall and print a PCX/BMP image (Example: logo), download the file to the printer's FLASH memory, using the downloadpcx functions. Then call the image by sending the FBPL commands. For more information about the FBPL commands, see the **PUTPCX** or **PUTBMP** command in the *FBPL Command Reference*.

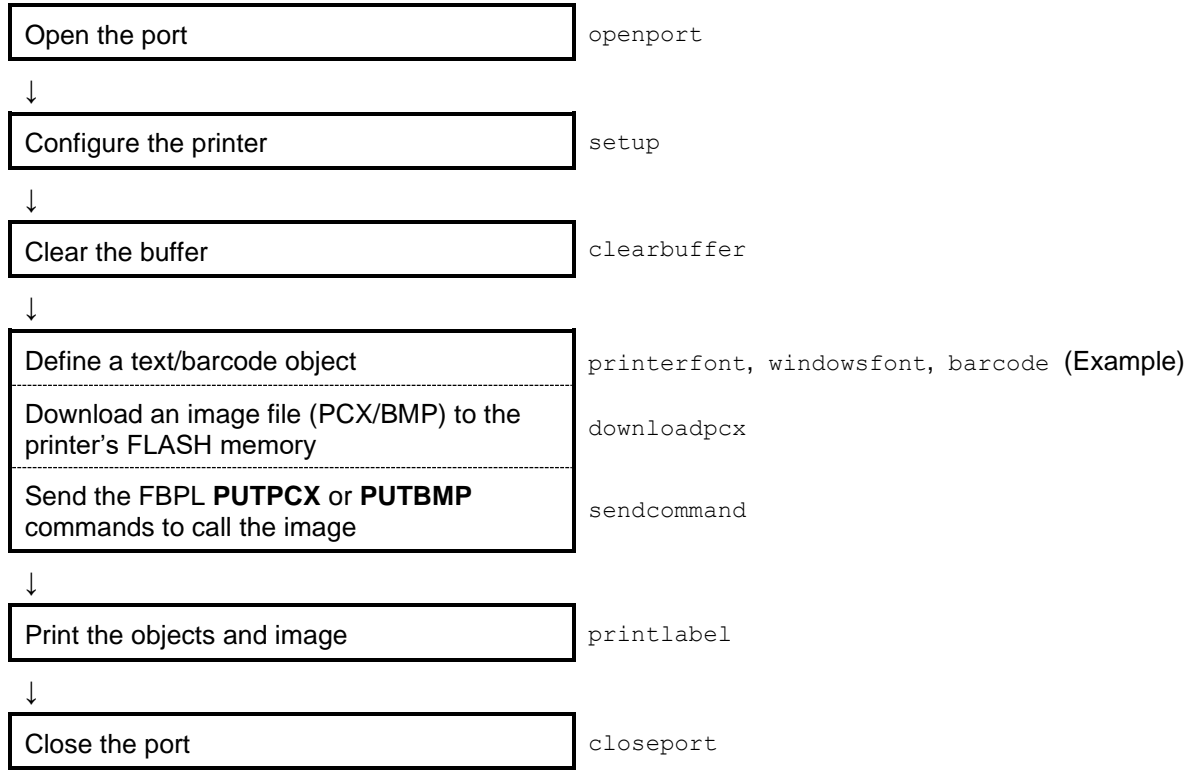

- ⚫ For bitmap printing, download either a 1-bit (monochrome) or 8-bit (256-color) BMP graphic file only.
- ⚫ Print the downloaded image in monochrome or grayscale using the **PUTPCX** or **PUTBMP** command. The direct thermal mode supports both monochrome printing and grayscale printing. The thermal transfer mode supports monochrome printing only.

# <span id="page-6-0"></span>**1.5 Encoding an RFID Tag**

To encode RFID tags, use the **rfidWrite** function.

⚫ Example:

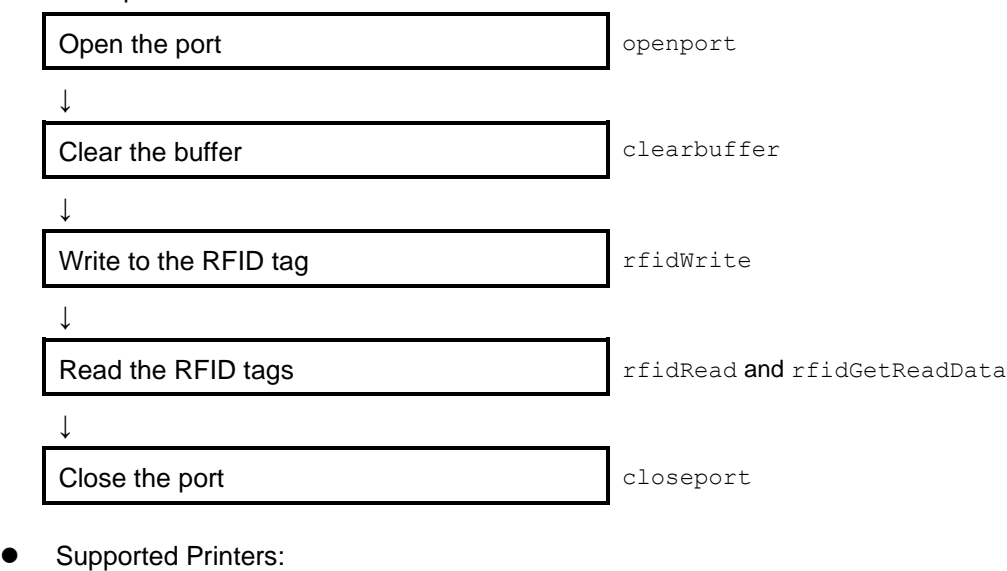

- TD-4650TNWBR
- TD-4750TNWBR
- TJ-4021TNR
- TJ-4121TNR

# **2 API**

#### <span id="page-7-1"></span><span id="page-7-0"></span>. **2.1 openport**

Start the Windows printer spool.

#### **Declaration**

int openport (String port);

#### **Parameters**

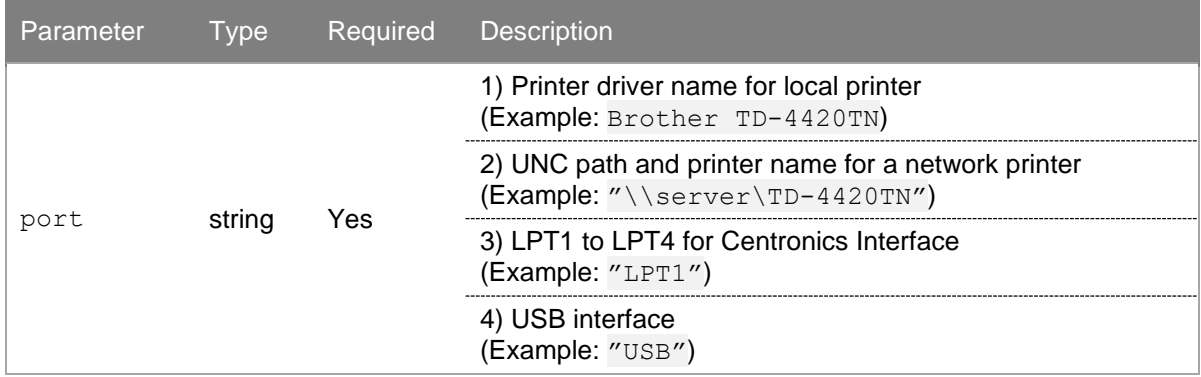

#### **Return Value**

integer; 1 if success, otherwise 0.

## <span id="page-7-2"></span>**2.2 opennetport**

Start the Windows printer spool by designating the IP address.

#### **Declaration**

int opennetport (String IP address, int printer port);

#### **Parameter**

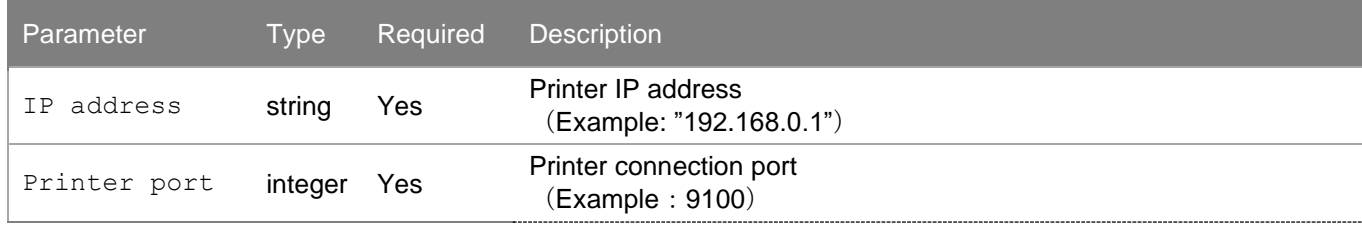

#### **Returned Value**

integer; 1 if success, otherwise 0

# <span id="page-8-0"></span>**2.3 closeport**

Close the Windows printer spool.

#### **Declaration**

int closeport ();

#### **Parameters**

None

#### **Return Value**

integer;  $1$  if success, otherwise  $0$ .

## <span id="page-9-0"></span>**2.4 setup**

Configure the printer settings.

#### **Declaration**

```
int setup (String width, String height, String speed, String
density, String sensorType, String gap, String distance);
```
#### **Parameters**

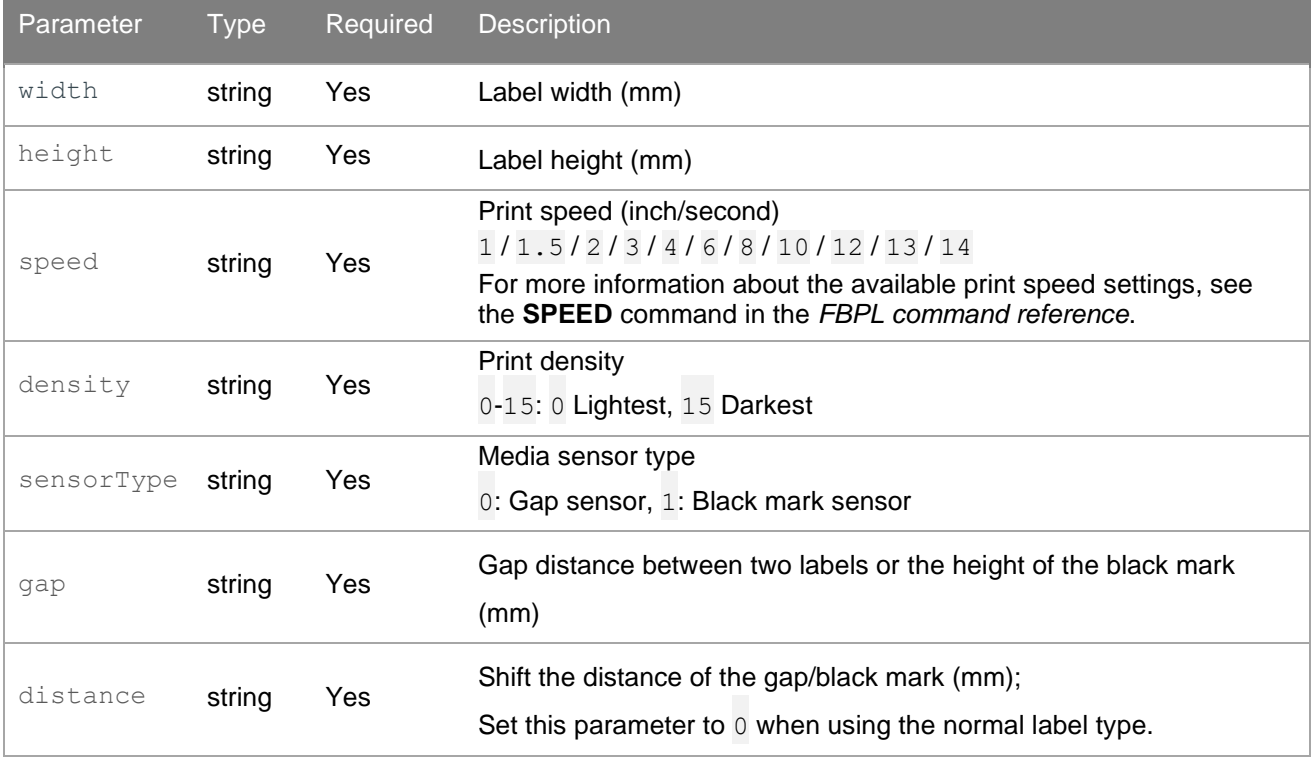

#### **Return Value**

integer;  $1$  if success, otherwise  $0$ .

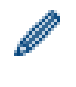

To set the paper type to continuous paper, specify 0 for the parameters sensorType, gap, and distance.

## <span id="page-9-1"></span>**2.5 clearbuffer**

Clear the buffer.

#### **Declaration**

int clearbuffer();

**Parameters** None

**Return Value** integer; 1 if success, otherwise 0.

## <span id="page-10-0"></span>**2.6 barcode**

Use built-in barcode formats.

#### **Declaration**

```
int barcode(String xDir, String yDir, String barcode, String height, 
String interpretation, String rotation, String narrowRatio, String
wideRatio, String content);
```
#### **Parameters**

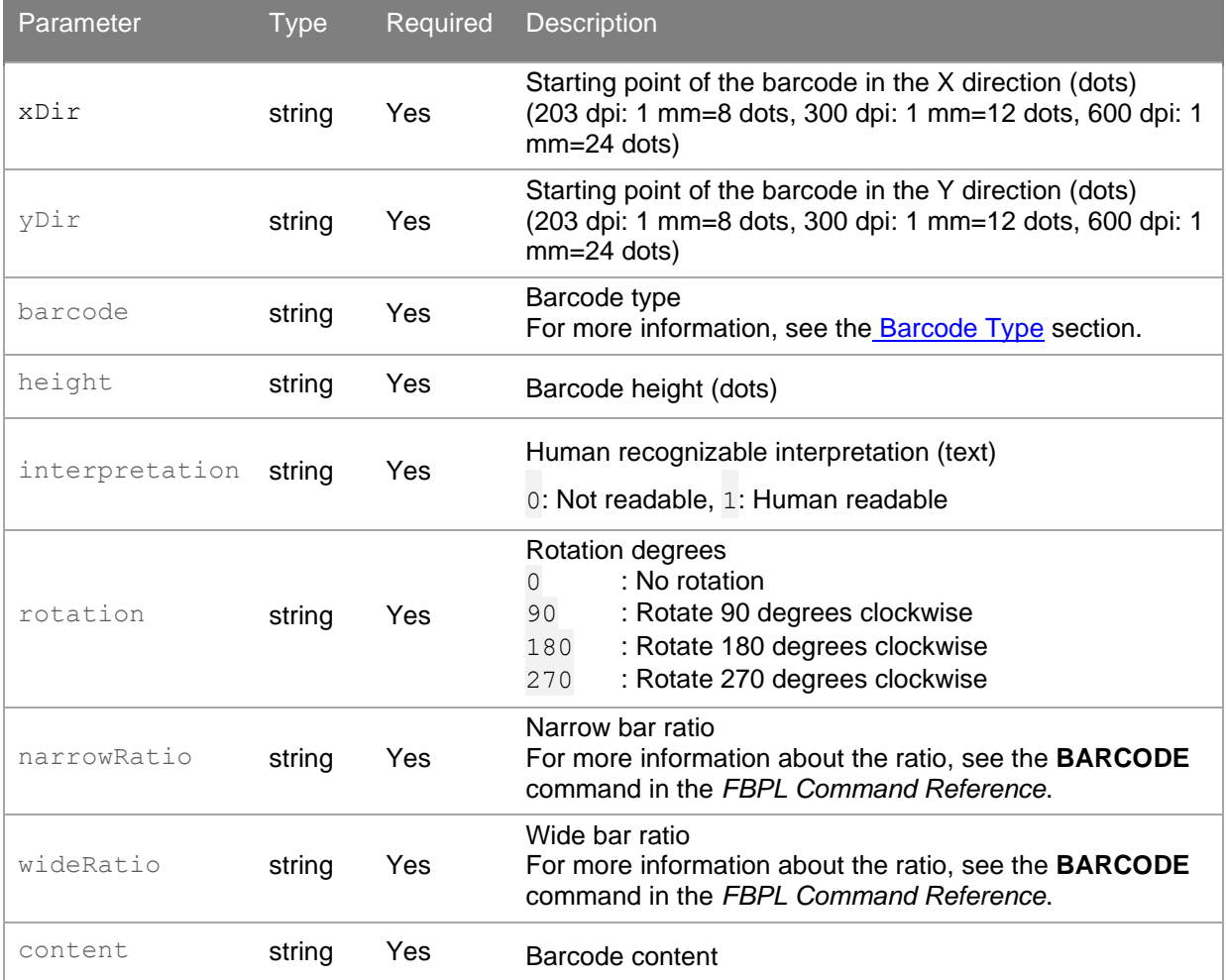

#### **Return Value**

integer; 1 if success, otherwise 0.

#### <span id="page-11-0"></span>**Barcode Type**

 $\mathbf{r}$ 

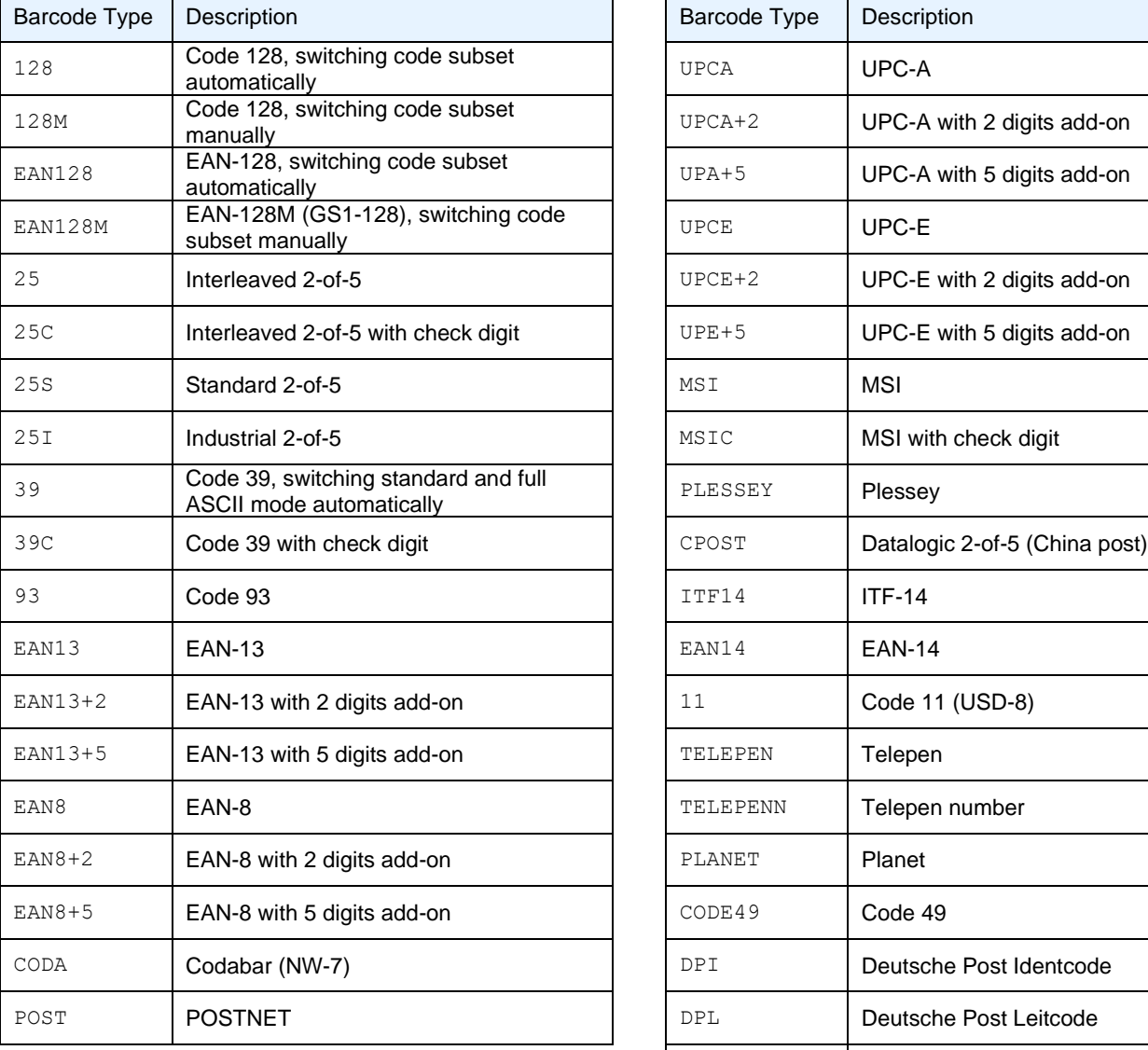

Select the barcode type from the list.

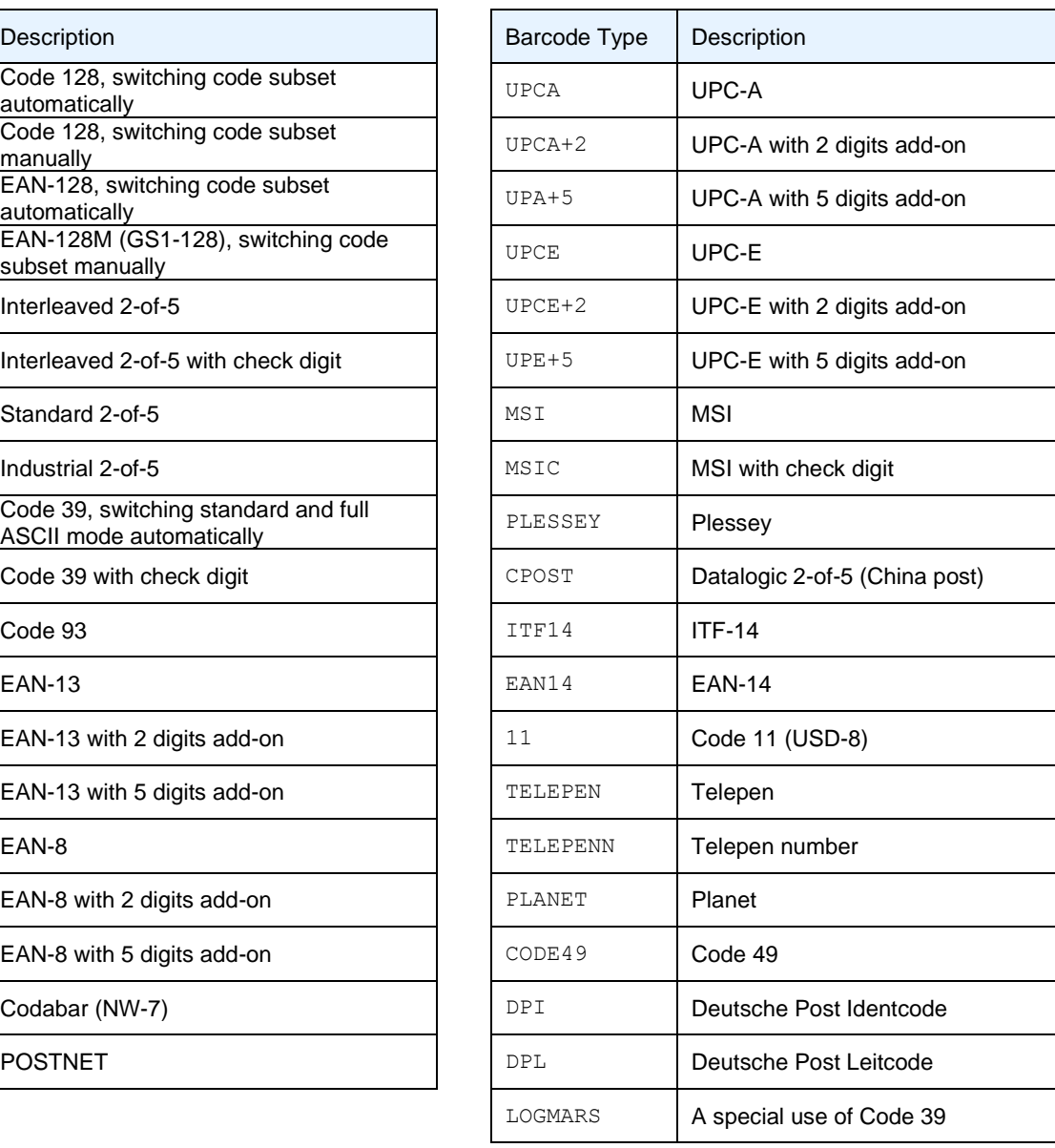

Ø

To print other barcodes, send FBPL commands using the sendcommand function. Example: sendcommand("QRCODE 10,10, H, 4, A, 0, \"ABCabc123\"\r\n")

# <span id="page-12-0"></span>**2.7 printerfont**

Define a text object in built-in fonts.

#### **Declaration**

```
int printerfont(String xDir, String yDir, String fontType, String rotation, 
String xRate, String yRate, String content);
```
#### **Parameters**

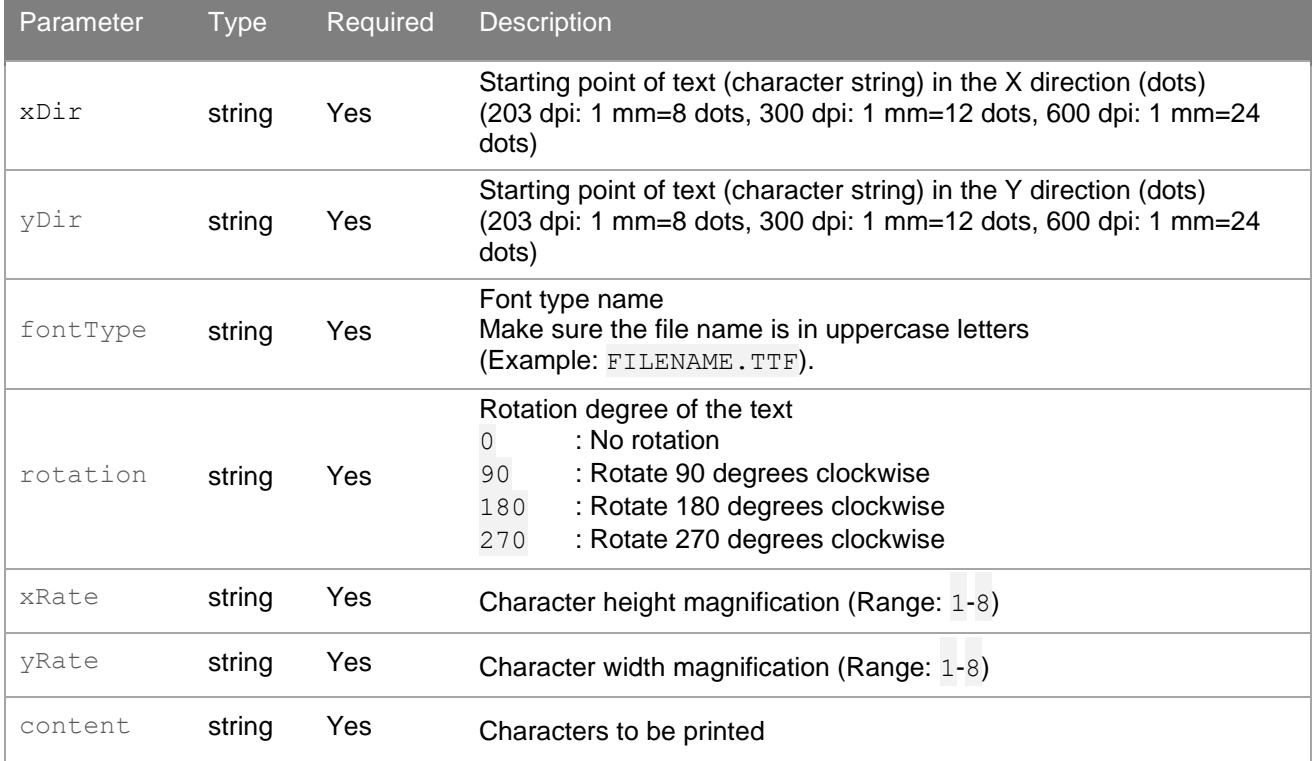

#### **Return Value**

integer; 1 if success, otherwise 0.

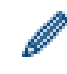

To use the built-in fonts, select the fontType from the list.

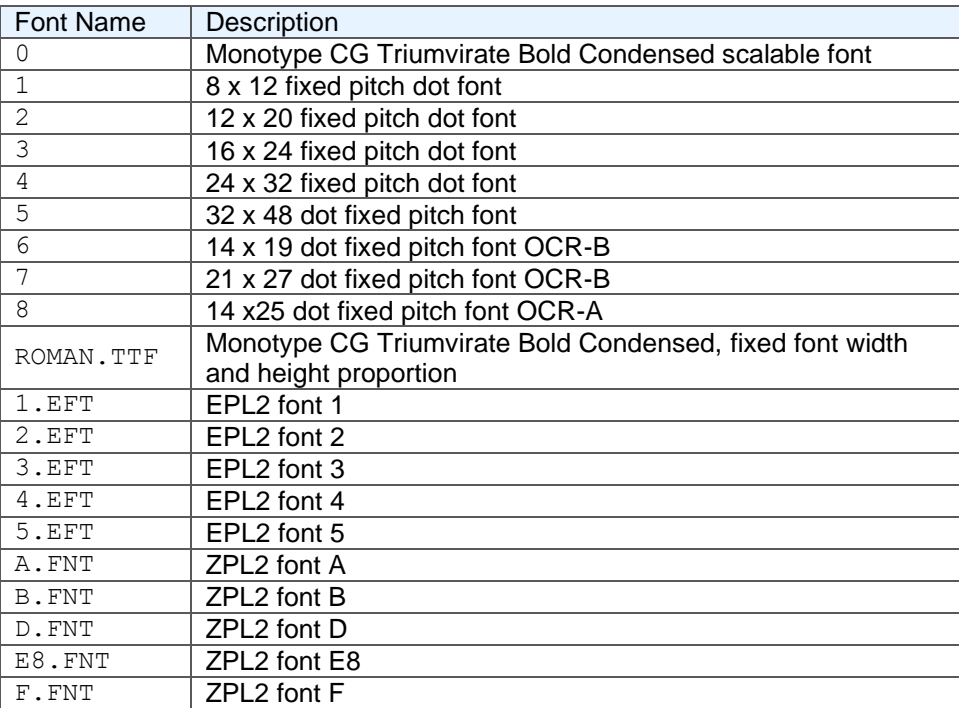

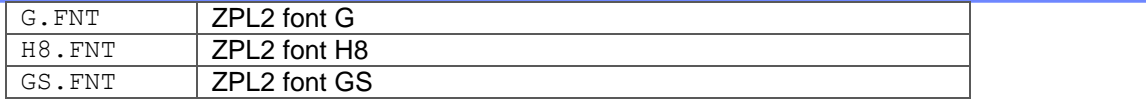

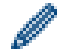

• To use the downloaded fonts, download your fonts to the printer using the Brother Printer Management Tool (BPM):

- 1. Run the BPM.
- 2. Click the **File Manager**.
- 3. Select the file type from the drop-down list, and then click **Browse** to select the font file.
- 4. Select **FLASH** from the **Memory Device** drop-down list.
- 5. Click **Download** to start downloading the file.

Make sure the file name is in uppercase letters. (Example:  $ipaexg.ttf$  + IPAEXG.TTF)

• The BPM is a Windows tool and it does not support the Bluetooth® connection. When using the BPM, connect the printer to your computer via USB or Wi-Fi®.

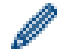

If the printer's encoding setting and the print data encoding do not match, print quality errors, such as garbled characters or missing text, will occur. If the font is not compatible with the encoding, change the encoding or the selected font. To change the printer's encoding setting, see the **CODEPAGE** command in the *FBPL Command Reference*.

### <span id="page-13-0"></span>**2.8 sendcommand**

Send a command to the printer.

#### **Declaration**

```
int sendcommand(String command);
```
**Parameters**

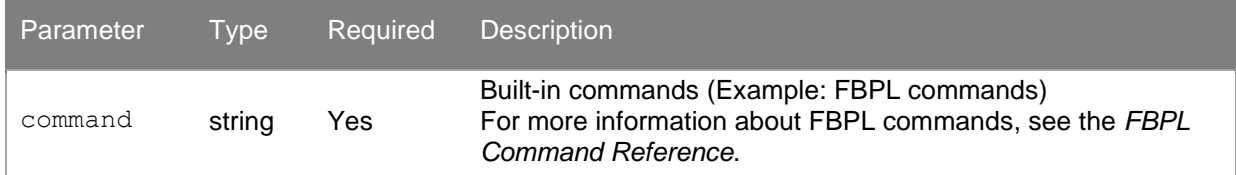

Example: sendcommand("PRINT 1\r\n") sendcommand("CLS\r\nPRINT\r\n")

#### **Return Value**

integer; 1 if success, otherwise 0.

You can send non-FBPL commands that your printer's firmware supports. When sending non-FBPL commands with sendcommand, use this API only with openport and closeport.

## <span id="page-14-0"></span>**2.9 printlabel**

Print a label.

#### **Declaration**

int printlabel(String set, String copy);

#### **Parameters**

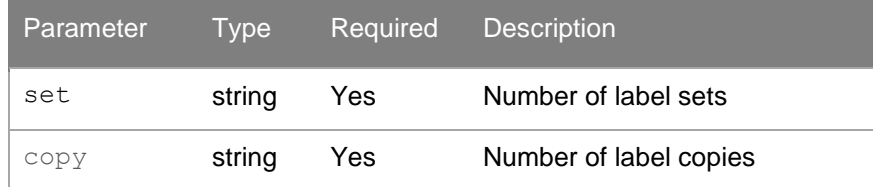

#### **Return Value**

integer; 1 if success, otherwise 0.

## <span id="page-14-1"></span>**2.10 downloadpcx**

Download a monochrome PCX/BMP graphic file to the printer.

#### **Declaration**

int downloadpcx(String fileName, String name);

#### **Parameters**

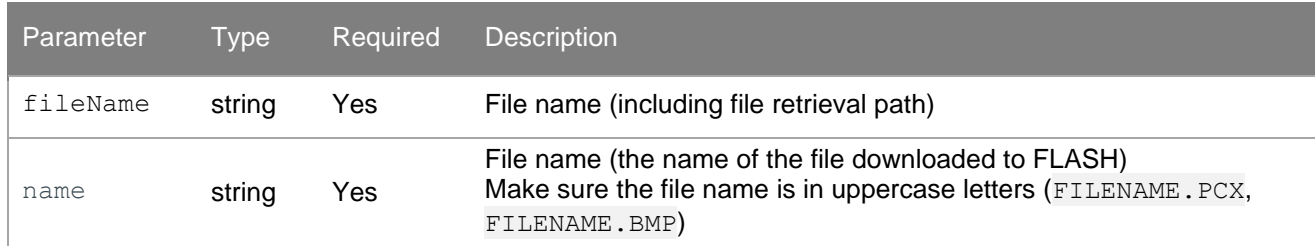

#### **Return Value**

integer;  $1$  if success, otherwise  $0$ .

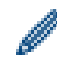

For more information, see [1.4 Printing an Image.](#page-5-0)

### <span id="page-14-2"></span>**2.11 formfeed**

Skip to the next page of a label. Make sure you set this function after calling the setup function.

#### **Declaration**

int formfeed();

#### **Parameters**

None

**Return Value** integer; 1 if success, otherwise 0.

### <span id="page-15-0"></span>**2.12 nobackfeed**

Disable the backfeed function.

#### **Declaration**

int nobackfeed();

#### **Parameters**

None

#### **Return Value**

integer;  $1$  if success, otherwise  $0$ .

### <span id="page-15-1"></span>**2.13 windowsfont**

Define a text object using Windows fonts.

#### **Declaration**

```
int windowsfont(int xDir, int yDir, int height, int rotation, int 
fontStyle, int underline, String fileType, String text);
```
#### **Parameters**

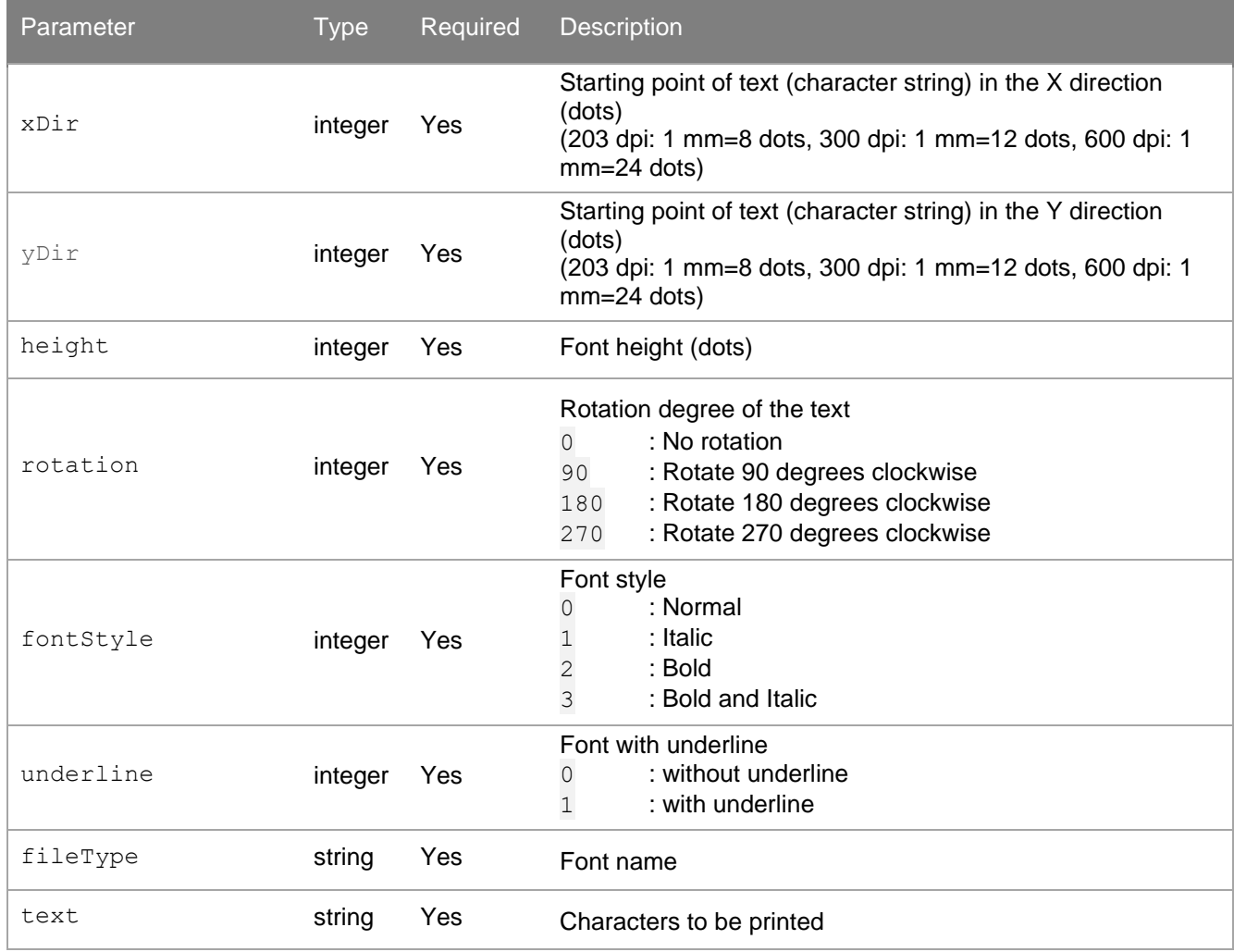

#### **Return Value**

integer; 1 if success, otherwise 0.

# <span id="page-16-0"></span>**2.14 about**

Display the DLL version on the screen.

**Declaration**

void about();

**Parameters** None

**Return Value** integer; 1 if success

## <span id="page-17-0"></span>**2.15 rfidWrite**

Write data to the RFID tag.

#### **Declaration**

```
int rfidWrite(String lock, String format, String blockNumber, String 
dataSize, String memoryBank, String data);
```
#### **Parameters**

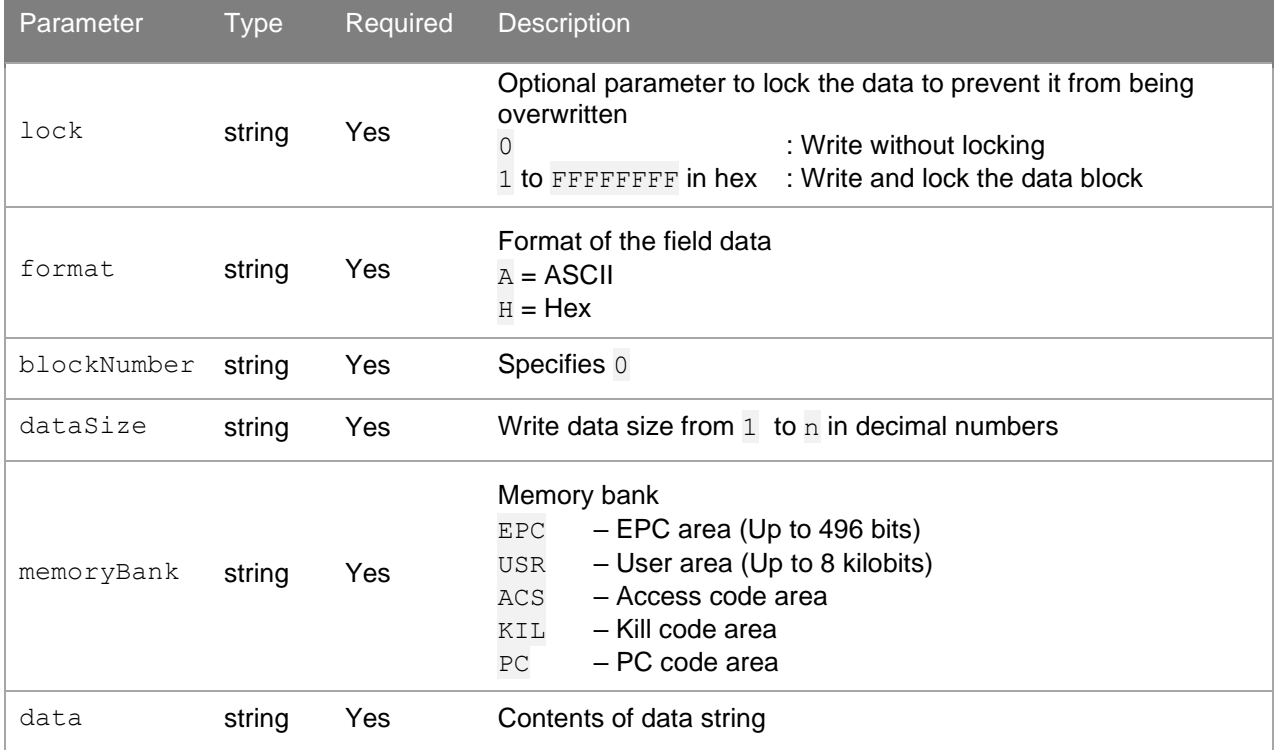

#### **Return Value**

Ø

integer;  $1$  if success, otherwise  $0$ .

• Supported Printers: TD-4650TNWBR, TD-4750TNWBR, TJ-4021TNR, and TJ-4121TNR.

• Make sure you use the correct firmware version to set the PC bits.

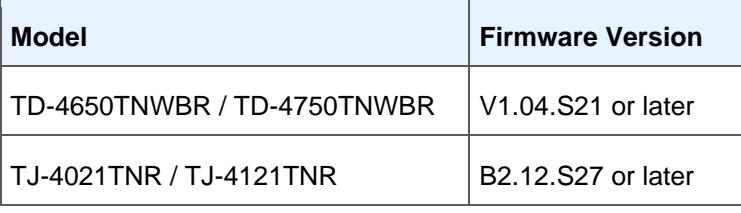

# <span id="page-18-0"></span>**2.16 rfidRead**

Read data from the RFID tag and return the data after the printlabel function is called.

#### **Declaration**

```
int rfidRead(String unlock, String format, String blockNumber, String 
dataSize, String memoryBank);
```
#### **Parameters**

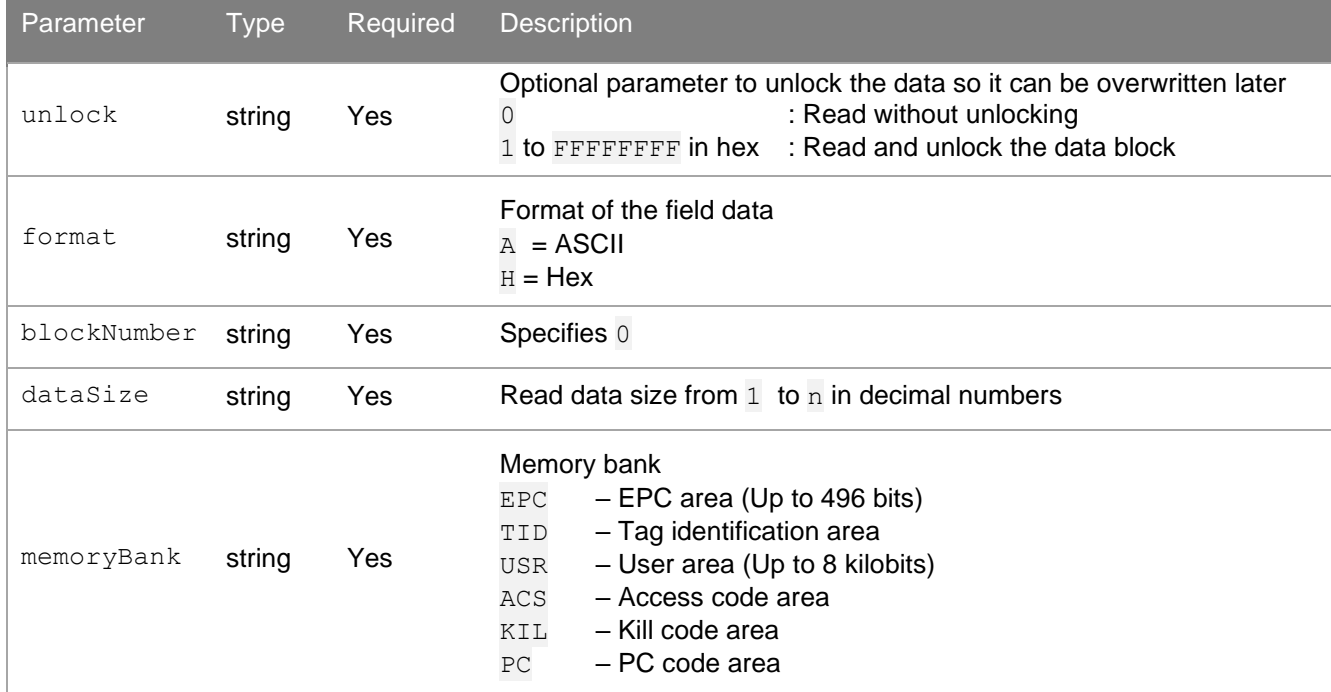

#### **Return Value**

integer; 1 if success, otherwise 0.

Supported Printers: TD-4650TNWBR, TD-4750TNWBR, TJ-4021TNR, and TJ-4121TNR.

### <span id="page-18-1"></span>**2.17 rfidGetReadData**

Return the received tag data specified by the rfidRead function. Make sure you set this command immediately after calling the printlabel function.

```
Declaration
```
string rfidGetReadData();

#### **Parameters**

None

#### **Return Value**

string; tag data.

Supported Printers: TD-4650TNWBR, TD-4750TNWBR, TJ-4021TNR, and TJ-4121TNR.

## <span id="page-19-0"></span>**2.18 rfidGetReadDatavb6**

For VBA: Return the received tag data specified by the rfidRead function. Make sure you set this command immediately after calling the printlabel function.

#### **Declaration**

string rfidGetReadDatavb6();

#### **Parameters**

None

#### **Return Value**

string; tag data.

Supported Printers: TD-4650TNWBR, TD-4750TNWBR, TJ-4021TNR, and TJ-4121TNR.

### <span id="page-19-1"></span>**2.19 usbportqueryprinter**

Return the printer status (USB port only). For more information, see the **<ESC>!?** command in the *FBPL Command Reference*.

#### **Declaration**

```
string usbportqueryprinter();
```
#### **Parameters**

None

#### **Return Value**

string;  $-1$  if failure, otherwise a status code is returned.

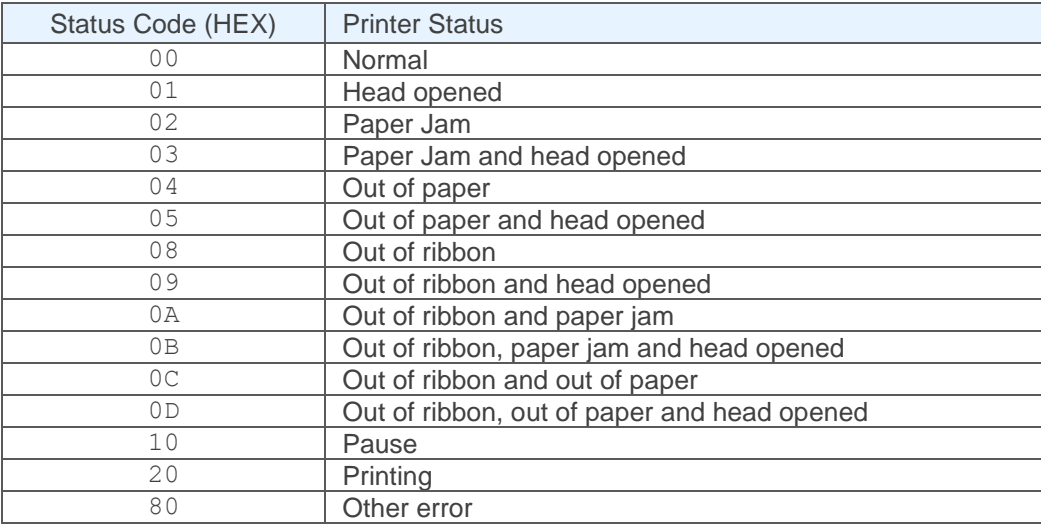

# <span id="page-20-0"></span>**2.20 netportqueryprinter**

Return the printer status (wired LAN or wireless LAN only)

For more information, see the **<ESC>!?** command in the *FBPL Command Reference*.

#### **Declaration**

```
string netportqueryprinter();
```
#### **Parameters**

None

#### **Return Value**

string;  $-1$  if failure, otherwise a status code is returned.

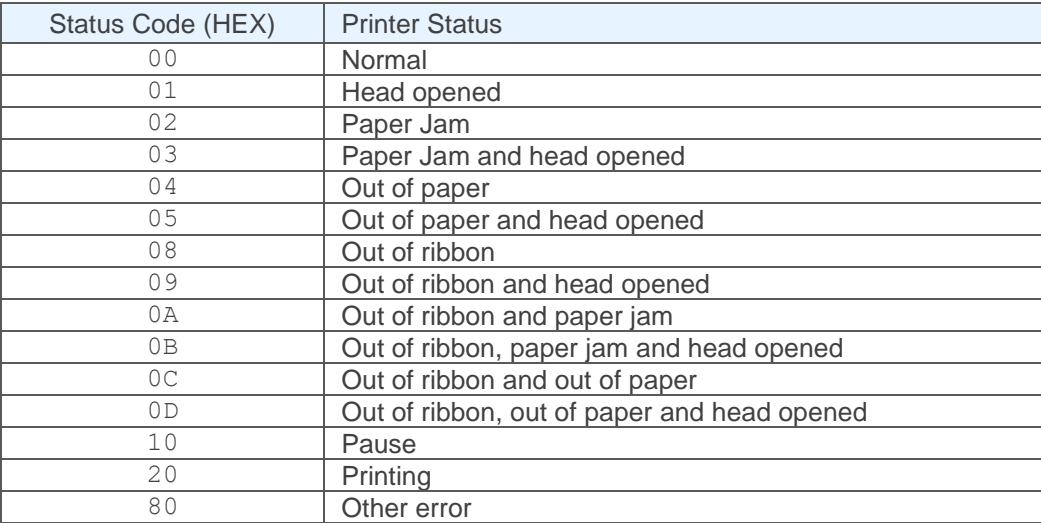

# <span id="page-21-0"></span>**3 Sample Code**

# <span id="page-21-1"></span>**3.1 Example (1)**

```
BROLIB DLL.openport("Brother TD-4750TN");
BROLIB_DLL.setup("100", "63.5", "4", "8", "0", "0", "0"); 
BROLIB_DLL.clearbuffer(); 
BROLIB_DLL.barcode("100", "100", "128", "100", "1", "0", "2", "2", "Barcode Test");
BROLIB_DLL.printerfont("100", "250", "3", "0", "1", "1", "Print Font Test"); 
BROLIB_DLL.windowsfont(100, 300, 24, 0, 0, 0, "ARIAL", "Windows Arial Font Test"); 
BROLIB_DLL.downloadpcx("UL.PCX", "UL.PCX"); 
BROLIB_DLL.sendcommand("PUTPCX 100,400,\"UL.PCX\"");
BROLIB_DLL.printlabel("1", "1"); 
BROLIB_DLL.closeport();
```
# <span id="page-21-2"></span>**3.2 Example (2)**

```
BROLIB DLL.openport("Brother TD-4750TN");
BROLIB DLL.clearbuffer();
BROLIB_DLL.rfidWrite("0", "H", "0", "12", "EPC", "123456789012"); 
BROLIB_DLL.rfidRead("0", "H", "0", "12", "EPC"); 
BROLIB_DLL.printlabel("1", "1"); 
label2.Text = BROLIB DLL.rfidGetReadData();
BROLIB_DLL.closeport();
```
# <span id="page-22-1"></span>**4 About**

# <span id="page-22-0"></span>**4.1 Supported Printers**

> List of models [supporting the Brother Windows DLL](https://support.brother.com/g/s/es/dev/en/winsdk/index.html?c=eu_ot&lang=en&navi=offall&comple=on&redirect=on)

# <span id="page-22-2"></span>**4.2 Release Notes**

> [Release Notes for the Brother Windows DLL](https://support.brother.com/g/s/es/dev/en/winsdk/index.html?c=eu_ot&lang=en&navi=offall&comple=on&redirect=on)

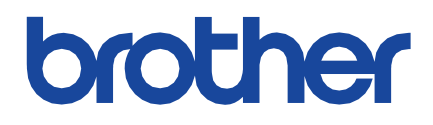